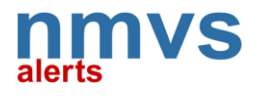

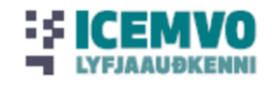

# **Meðhöndlun viðvarana með NMVS-Alerts samskiptakerfi**

**Leiðbeiningar**

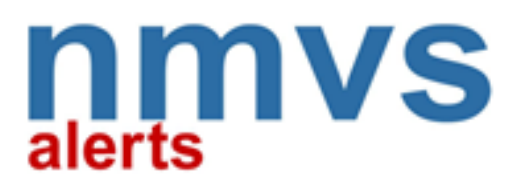

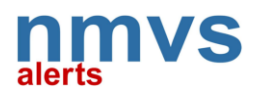

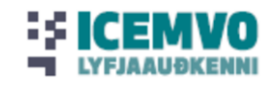

# Efnisyfirlit

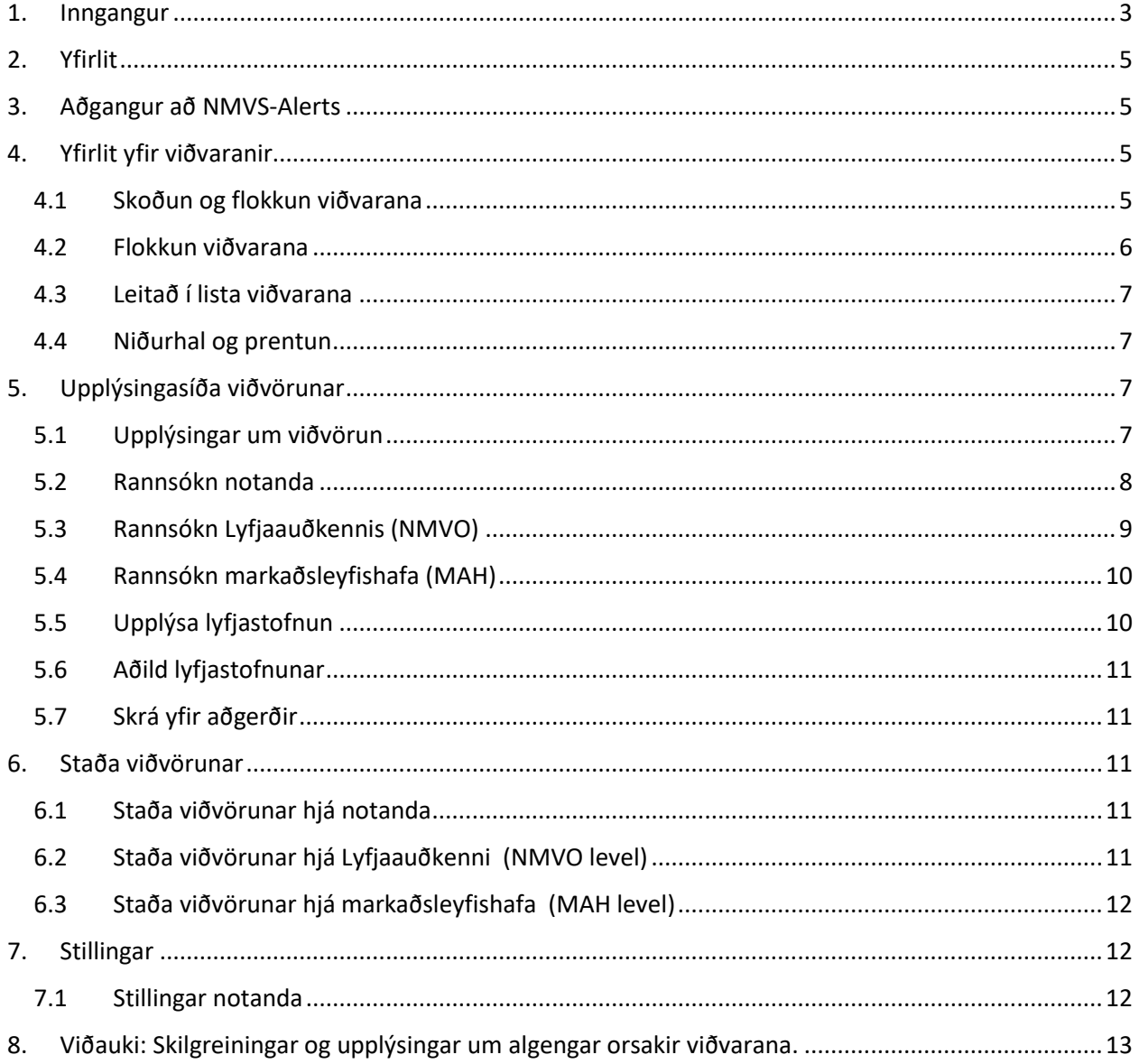

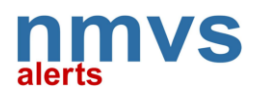

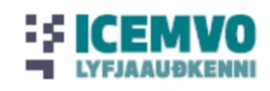

### <span id="page-2-0"></span>1. Inngangur

Lyfjaauðkenniskerfið stofnar viðvörun (Alert) þegar upplýsingar úr strikamerki á lyfjapakkningu passa ekki við þær upplýsingar sem framleiðandi hefur skráð fyrir pakkninguna í gagnaskrá Evrópska lyfjaauðkenniskerfisins. Þegar sannprófun tekst ekki, þarf notandinn (apótek, heilbrigðisstofnun, lyfjaheildsala) að rannsaka viðvörunina og halda skrá yfir frávikið.

Viðvörun frá lyfjaauðkenniskerfinu vekur athygli á ósamræmi í upplýsingum. Ef ástæða er til að ætla, að átt hafi verið við pakkningu lyfs, eða sannprófun lyfs gefur til kynna að lyf sé ekki lögmætt, skal ekki afgreiða lyfið. Athugið að aðeins skal tilkynna Lyfjastofnun þegar atvik hefur verið rannsakað að fullu, í samráði við heildsölur og markaðsleyfishafa, og staðfestur grunur um fölsun liggur fyrir.

Þegar lyfjaauðkenniskerfið stofnar viðvörun þurfa notandi og framleiðandi að hefja rannsókn. Notandi athugar tæknilegar ástæður (búnaður), hvort eitthvað hafi verið athugavert við framkvæmd skönnunar (t.d. of margar tilraunir til útskráningar) og hvort villa sé í hugbúnaði. Framleiðandi þarf að athuga hvort gögn séu í lagi og hvort eitthvað sé athugavert í Evrópsku lyfjagáttinni eða lyfjaauðkenniskerfinu. Í sumum tilvikum er veitt undanþága frá rannsóknarskyldu ef viðvörunina má rekja til aðgerðar hjá notanda þar sem orsökin er villa í aðgerð notanda. Hér er átt við viðvaranir af tegund A7/A24 (ekki hægt að breyta stöðu pakkningar), A52 (villa í fyrningu) og A68 (villa við skönnun á lotunúmeri).

Komi fram viðvörun við skönnun pakkningar þarf notandinn taka viðkomandi lyfjapakkningu úr umferð þar til hann hefur útilokað tæknilegar ástæður (búnaður/framkvæmd skönnunar). Ef orsök viðvörunar finnst ekki hjá notanda, þá þarf markaðsleyfishafi að staðfesta orsök viðvörunar og lagfæra ef hægt er. Miðað er við að markaðsleyfishafi/framleiðandi veiti upplýsingar innan tveggja virkra daga frá því viðvörun er stofnuð. Markaðsleyfishafi getur beðið um mynd eða óskað eftir endursendingu pakkningar til nánari rannsóknar þegar aðrar ástæður hafa verið útilokaðar. Að liðnum tveim virkum dögum skoðar Lyfjaauðkenni stöðu rannsóknar á viðvörun og tilkynnir um niðurstöðu eða býður fram aðstoð við rannsókn á orsök viðvörunar. Ef hvorki notandi eða markaðsleyfishafi bregðast við beiðni um upplýsingar eða aðstoð, getur verið óskað eftir aðkomu Lyfjastofnunar.

Forritið **NMVS-Alerts** auðveldar notanda að rannsaka viðvörun og halda skrá yfir samskipti við aðra aðila sem koma að rannsókn viðvörunar. Til NMVS-Alerts berast allar viðvaranir sem verða til vegna skönnunar lyfjapakkninga hjá íslenskum notendum, en forritið er að öðru leiti ótengt Evrópska lyfjaauðkenniskerfinu enn sem komið er.

Í NMVS-Alerts getur notandi nálgast viðvaranir sem stofnaðar hafa verið á viðkomandi starfsstöð, hvort heldur sem þær berast frá íslenska lyfjaauðkenniskerfinu eða frá öðrum landskerfum í Evrópu sem geyma upplýsingar um viðkomandi pakkningu. Upprunaland viðvörunar má þekkja á fyrstu bókstöfum í auðkenni viðvörunar. Þannig auðkennir IS Ísland, DE Þýskaland, DK Danmörk o.s.frv.

Sem stendur er Íslenska kerfið þannig sett upp að það leyfir níu (9) skannanir á sama pakka á sama stað áður en það stofnar viðvörun. Þegar um er að ræða fjöllanda pakkningar þarf kerfið að kalla eftir pakkingaupplýsingum frá öðrum markaði. Þar geta verið aðrar reglur um fjölda leyfilegra skannana og þessi mismunur í uppsetningu milli landa getur leitt til stofnunar viðvörunar. Þannig heimilar það finnska þrjár tilraunir en norska, danska og sænska kerfið leyfa aðeins tvær skannanir á sömu pakkningu áður en

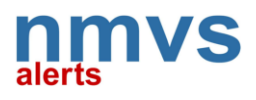

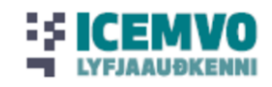

kerfið stofnar viðvörun. Þetta er mikilvægt að hafa í huga þegar verið er að skanna pakkningar sem Ísland deilir með öðrum löndum.

Gerð verður breyting á íslenska kerfinu varðandi fjölda skannana á sömu pakkningu á sömu starfsstöð undir lok október 2021 til samræmis við nágrannalönd. Eftir breytinguna verður fjöldi heimilaðra skannana áður en kerfið stofnar viðvörun tvær (2) í stað níu (9).

**Svartími** lyfjaauðkenniskerfisins er yfirleitt mjög stuttur, en uppkall í kerfi annars lands getur tekið aðeins lengri tíma, samanborið við það þegar leitað er eftir upplýsingum úr íslenska gagnagrunninum. Þá er hætt við að notandinn endurtaki skönnun á pakkanum áður en svar berst. Þegar það loks berst, eru skilaboðin þau að ekki sé hægt að breyta stöðu pakkningar og að viðvörun hafi verið stofnuð sem rekja má til þess að of margar tilraunir hafi verið gerðar til að breyta stöðu pakkningar. Dæmi um fyrirbyggjandi ráð, er að bíða með endurtekna skönnun þar til svar hefur borist vegna fyrstu skönnunar eða staðfesta stöðu pakkningar (VERIFY) áður en tilraun er gerð til að útskrá pakkningu úr kerfinu (e.DISPENSE/SUPPLY/DECOMMISSION).

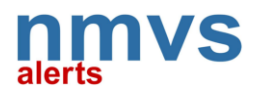

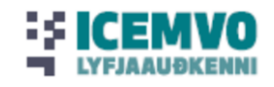

### <span id="page-4-0"></span>2. Yfirlit

Í **NMVS Alerts** eru viðvaranir frá lyfjaauðkenniskerfinu birtar á aðgengilegan máta og forritið gerir kleift að rannsaka viðvörun samtímis því að nauðsynlegar upplýsingar eru gerðar aðgengilegar öðrum aðilum sem málið varðar. Kerfið er hannað sem samstarfs- og samskiptavettvangur allra þeirra sem taka þátt í að skoða viðvaranir, þ.e.a.s. notendur (apótek, heilbrigðisstofnanir, lyfjaheildsölur), lyfjaauðkennisfélög (NMVO), markaðsleyfishafar (MLH) og lyfjastofnanir (NCA).

Til viðbótar við gagnagrunninn um viðvaranir, geta aðilar óskað eftir og skipst á gagnlegum upplýsingum svo sem gögnum, myndum eða athugasemdum. Kerfið heldur utan um samskipti aðila og þannig verður til skrá yfir aðgerðir fyrir hverja viðvörun sem tryggir rekjanleika. Líkt og lyfjaauðkenniskerfið er NMVS-Alerts net-lausn sem hýst í skýi hjá Microsoft (Microsoft Azure). Tungumál NMVS-Alerts er enska og forritið er notendum að kostnaðarlausu.

# <span id="page-4-1"></span>3. Aðgangur að NMVS-Alerts

Lyfjaauðkenni ehf veitir aðgang að NMVS-Alerts. Til að fá nánari upplýsingar um skráningu, vinsamlegast sendu tölvupóst á netfangi[ð info@lyfjaaudkenni.is.](mailto:info@lyfjaaudkenni.is) Að skráningu lokinni fæst aðgangur að forritinu með netfangi og lykilorði á slóðinni [https://app.nmvs-alerts.com/.](https://app.nmvs-alerts.com/)

Í sumum tilvikum getur Lyfjaauðkenni veitt notanda aðgang að ákveðnum viðvörunum án þess að vera skráður. Í þessum tilvikum berst notanda tilkynning í tölvupósti með hlekk sem veitir tímabundinn aðgang að einni viðvörun. Hlekkurinn verður óvirkur að tilteknum tíma liðnum, eða þegar notandi hefur vistað breytingar fyrir umrædda viðvörun.

## <span id="page-4-2"></span>4. Yfirlit yfir viðvaranir

Þegar notandi skráir sig inn á NMVS-Alerts lendir hann á síðunni "Viðvaranir" (Alerts). Þetta er yfirlitssíða forritsins þar sem hægt er að skoða allar viðvaranir. Notandinn fær aðeins aðgang að viðvörunum sem viðkomandi hefur stofnað, eða að viðvörunum sem annar aðili hefur veitt viðkomandi aðgang að.

### <span id="page-4-3"></span>4.1 Skoðun og flokkun viðvarana

Síur (filter) geta hjálpað notanda að flokka og greina mikið magn af mismunandi viðvörunum. Notandinn getur valið eins marga af valkostunum og hann vill og virkjað þá með því að ýta á græna leitarhnappinn.

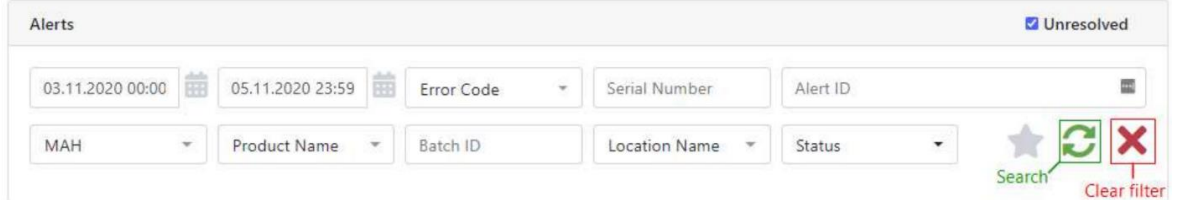

### **4.1.1 Óleystar viðvaranir (Unresolved)**

Ef hakað er í reitinn "óleyst" (Unresolved*)*, birtast viðvaranir sem ekki er búið að skoða og leysa. Það er Lyfjaauðkenni eða markaðsleyfishafi sem úrskurða um hvort tiltekin viðvörun telst leyst (Resolved). Sjá nánar í kafla 5.2 og 5.3.

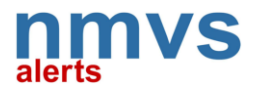

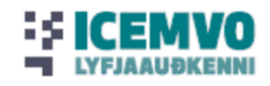

### **4.1.2 Tímabil**

Hægt er að velja upphafs- og lokadagsetningu. Þá birtast aðeins þær viðvaranir sem stofnaðar eru á skilgreindu tímabili. Í upphafi er kerfið stillt á 14 daga og mest er hægt að velja 90 daga tímabil í einu.

### **4.1.3 Kóði viðvörunar (Error Code)** Hægt er velja til skoðunar í valglugga mismunandi viðvörunarkóða (#A2, #A3…). Nánari upplýsingar um mismunandi viðvörunarkóða má finna í viðauka.

**4.1.4 Raðnúmer (Serial Number)** Hægt að leita að raðnúmeri

### **4.1.5 Auðkenni viðvörunar (Alert ID)**

Sláðu inn auðkenni viðvörunar til að fá nánari upplýsingar um tiltekna viðvörun.

### **4.1.6 Markaðsleyfishafi (MAH)**

Hægt að velja einn eða fleiri markaðsleyfishafa til skoðunar úr vallista og hægt að skoða nánar viðvaranir fyrir pakkningar sem tilheyra viðkomandi markaðsleyfishafa.

### **4.1.7 Vöruheiti (Product Name)**

Hægt að velja eina eða fleiri lyfjapakkningar til skoðunar úr vallista.

**4.1.8 Númer framleiðslulotu (Batch ID)**

Hægt að leita að númeri framleiðslulotu.

### **4.1.9 Heiti starfsstöðvar (Location ID)**

Valgluggi sýnir allar þær starfstöðvar sem notandi hefur aðgengi að. Notandi getur valið að skoða viðvaranir frá einni starfsstöð eða fleiri.

### **4.1.10 Staða viðvörunar (Status)**

Notandi getur takmarkað það sem birtist á skjánum miðað við upplýsingar frá Lyfjaauðkenni eða markaðsleyfishafa (sjá kafla 5.2, 5.3).

### **4.1.11 Leit (Search)**

Til þess að virkja valin leitarskilmerki, þarf að smella á græna "refresh" hnappinn.

### **4.1.12 Hreinsa síur (Clear Filter)**

Til að hreinsa öll leitarskilmerki í síum, þarf að smella á rauða "Clear" hnappinn.

### <span id="page-5-0"></span>4.2 Flokkun viðvarana

Eftir að smellt er á "refresh" hnappinn birtast niðurstöður neðst á síðunni. Þú getur notað örvarnar til að flokka og birtar niðurstöður.

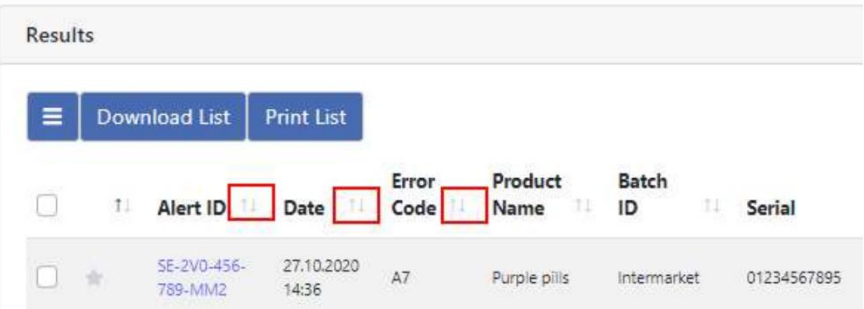

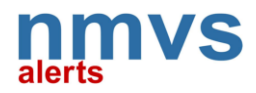

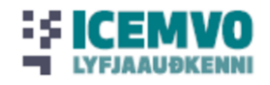

### <span id="page-6-0"></span>4.3 Leitað í lista viðvarana

Í leitarglugga er hægt að slá inn leitarorð eða texta. Forritið leitar þá í öllu gögnum á skilgreindu tímabili.

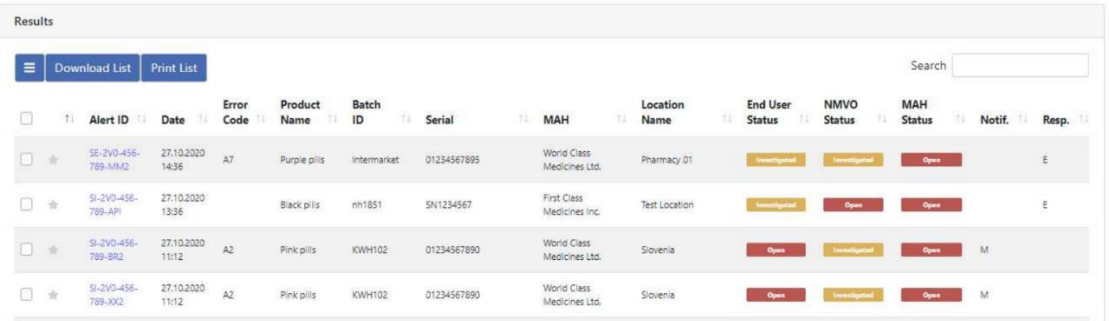

### <span id="page-6-1"></span>4.4 Niðurhal og prentun

Það er hægt að hala niður leitarniðurstöðum sem .xlsx-skrá eða prenta út.

### <span id="page-6-2"></span>5. Upplýsingasíða viðvörunar

Til að fá allar upplýsingar um tiltekna viðvörun er smellt á blálitaða auðkenni viðvörunar (Alert ID) í niðurstöðulistanum. Þá birtist "Upplýsingasíða viðvörunar" (Alerts Details Page). Þessi síða er sett upp sem samskiptavettvangur og inniheldur fullkomna lýsingu á viðvöruninni, inntaksgögn, athugasemdir, beiðnir frá hlutaðeigandi hagsmunaaðilum og ítarlegar upplýsingar um stöðu viðvörunar.

### <span id="page-6-3"></span>5.1 Upplýsingar um viðvörun

Efst á síðunni birtast upplýsingar um viðvörun sem er til skoðunar. Flest atriðin þarfnast ekki nánari skýringa.

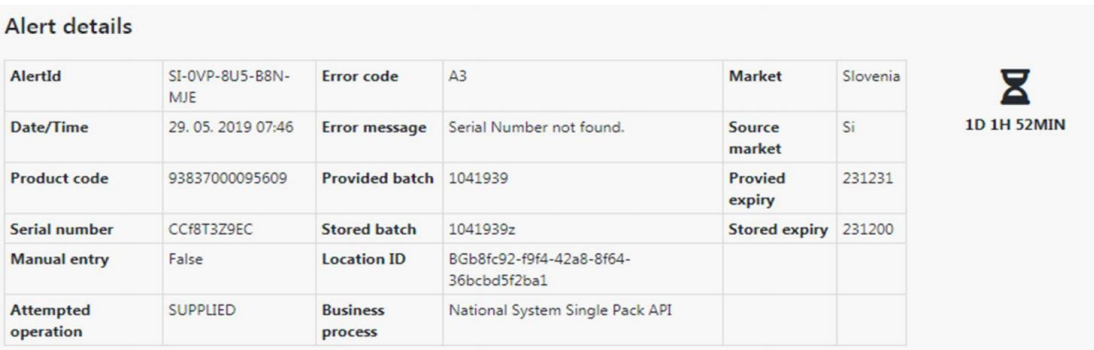

Stundaglasið til hægri sýnir þann tíma sem liðinn er frá því viðvörunin var stofnuð í lyfjaauðkenniskerfinu (NMVS).

Reiturinn "Provided batch" inniheldur lotunúmer fengið við skönnun notanda á strikamerki, en "Stored batch" inniheldur upplýsingar um lotunúmerið sem er geymt í lyfjaauðkenniskerfinu, svo framalega sem það er þekkt.

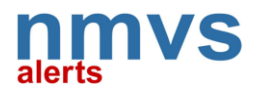

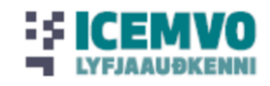

Onen **Ind** 

**Leiðbeiningar fyrir notendur NMVS-Alerts Útgáfa 1.0**

Reiturinn "Provided expiry" " sýnir fyrningardagsetningu fengið við skönnun notanda á strikamerki, en "Stored expiry" merkir fyrningardagsetningu, sem er geymd í lyfjaauðkenniskerfinu, svo framalega sem það er þekkt.

"Location ID" birtir með kóðuðum hætti hvar pakkningin var skönnuð.

### <span id="page-7-0"></span>5.2 Rannsókn notanda

Í svæðið sem ætlað er fyrir upplýsingar úr rannsókn notanda (End User Inspection), getur notandi veitt nánari upplýsingar um viðvörunina. Lyfjaauðkenni (NMVO) getur einnig breytt upplýsingum í þessum reit í kjölfar samskipta við notanda eftir öðrum leiðum. Markaðsleyfishafi eða Lyfjastofnun hafa lesaðgang að þessu svæði en geta ekki breytt gögnum. Upplýsingar um heimilisfang notandans eru ekki sýnilegar markaðsleyfishafa.

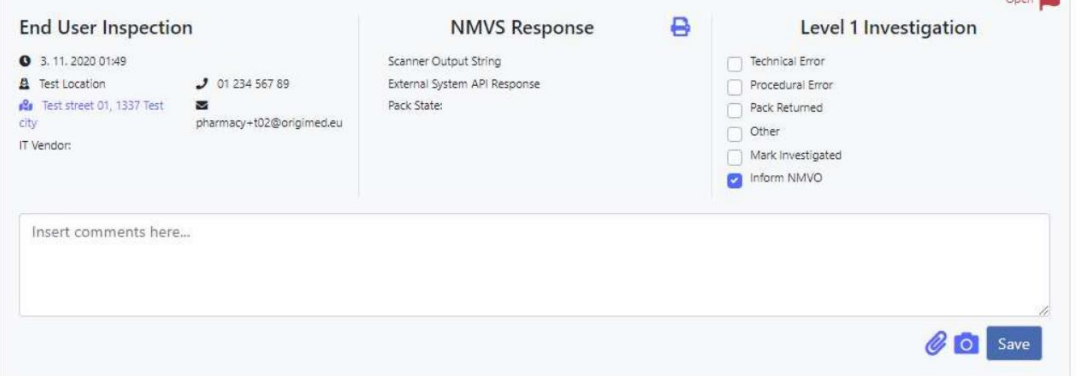

Notendur geta veitt upplýsingar með því að smella á gátreitina í hægri hluta þessa svæði, skrá athugasemdir, hengja við skjöl eða taka mynd af pakkanum með því að nota vefmyndavél í glugga notanda. Staðfesting með "Vista" (Save) hnappi bætir þessum upplýsingum við skrá yfir aðgerðir (sjá kafla 4.7).

Notandi skal:

- Merkja við reitinn "Tæknileg villa" (Technical Error) þegar hægt er að staðfesta að orsök viðvörunar var tæknilegt vandamál hjá notanda, þ.e.a.s. vandamál með skannabúnað eða hugbúnað viðskiptavinar.
- · Merkja við reitinn "Villa í framkvæmd" (Procedural Error) þegar notandi getur staðfest orsök viðvörunar var villa við framkvæmd skönnunar, t.d. sami pakki var skannaður of oft, tilraun var gerð til að framkvæma aðgerð sem ekki var heimil o.s.frv.
- Merkja við reitinn "Pakka skilað" (Pack Returned) þegar pakkning hefur verið endursend til heildsala.
- Merkja við reitinn "Annað" (Other) og skrá athugasemd í textareitinn ef notandi óskar eftir að koma öðrum upplýsingum á framfæri til hagaðila. Þetta gæti t.d. verið staðfesting þess efnis að orsök villu sé ekki að finna hjá notanda.
- Merkja við reitinn "Rannsakað" (Mark Investigated) þegar notandi hefur lokið rannsókn.
- Merkja við reitinn "Tilkynna NMVO" (Inform NMVO) til að senda tilkynningu í tölvupósti til Lyfjaauðkennis og upplýsa um aðgerðir notanda.

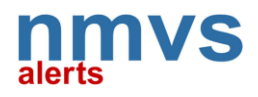

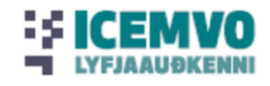

### <span id="page-8-0"></span>5.3 Rannsókn Lyfjaauðkennis (NMVO)

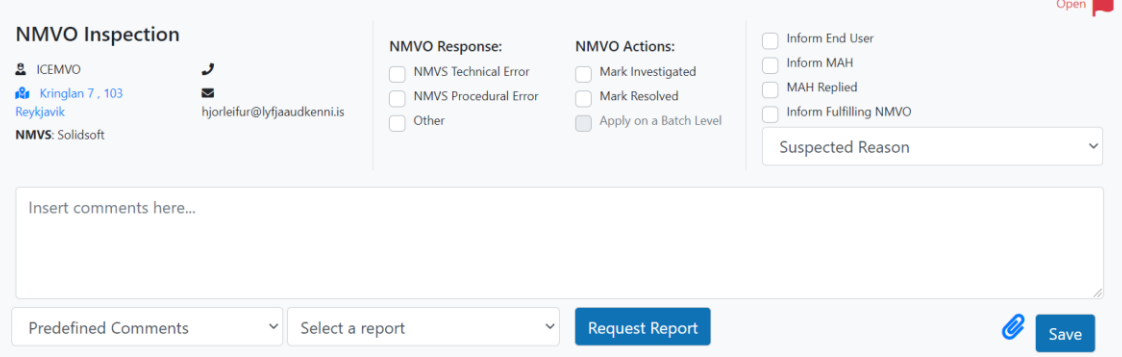

Reitir sem eingöngu eru ætlaðir fyrir Lyfjaauðkenni (NMVO). Lyfjaauðkenni skal:

- Merkja við reitinn "Tæknileg villa" (Technical Error) þegar hægt er að staðfesta að orsök viðvörunar var tæknilegt vandamál hjá í lyfjaauðkenniskerfinu eða Evrópsku lyfjagáttinni.
- Merkja við reitinn "Villa í framkvæmd" (Procedural Error) þegar orsök viðvörunar var villa í aðgerð í lyfjaauðkenniskerfinu.
- Merkja við reitinn "Rannsókn lokið" (Investigated) þegar Lyfjaauðkenni hefur lokið rannsókn og óskað er eftir að aðrir hagaðilar taki við rannsókn viðvörunar.
- Merkja við reitinn "Leyst" (Resolved) þegar búið er að greina orsök viðvörunar og staðfesting þess efnis fengin frá hagaðilum. Staða viðvörunar breytist í "Leyst" (Resolved).
- Merkja við reitina "Upplýsa notanda" (Inform End-user) og upplýsa MLH (Inform MAH) ef senda á tilkynningu til þessara hagaðila.

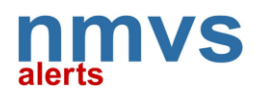

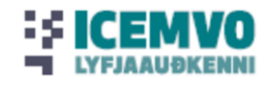

### <span id="page-9-0"></span>5.4 Rannsókn markaðsleyfishafa (MAH)

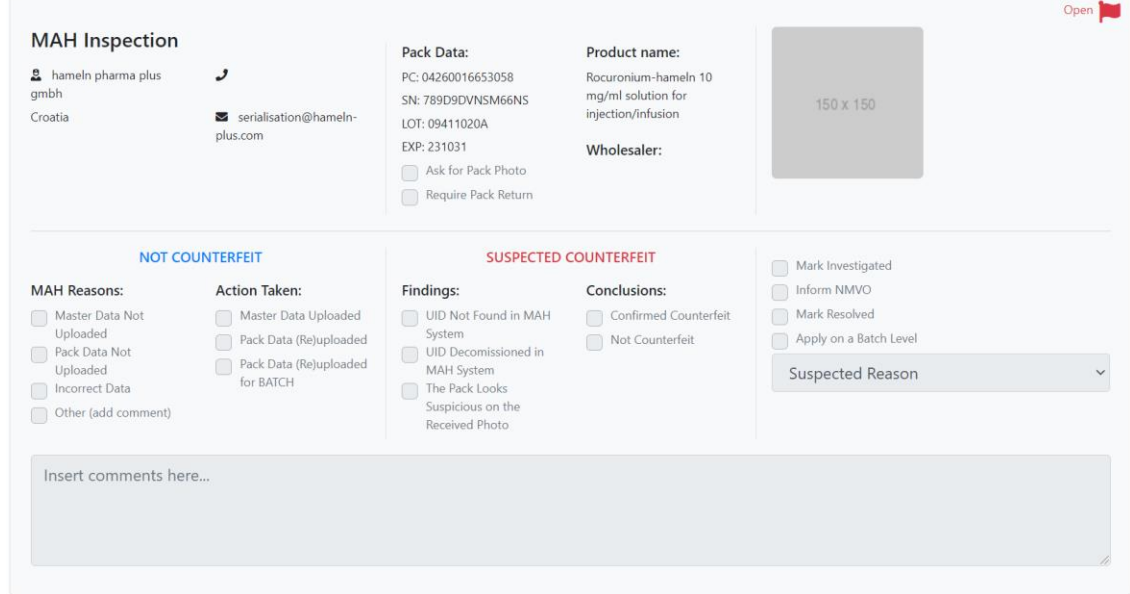

Einungis markaðsleyfishafi getur skráð og breytt upplýsingum á þessu svæði.

Markaðsleyfishafi skal:

- Merkja við reitinn "Rannsakað" (Investigated) þegar hann hefur lokið rannsókn án þess að geta staðfest orsök viðvörunar.
- Merkja við reitinn "Viðvörun leyst" (Resolve alert) þegar lausn er fundin á orsök viðvörunar og aðgerðir til úrbóta eru hafnar. Staða viðvörunar breytist í "Leyst" (Resolved).
- Nota reitinn "Beiðni um mynd af pakkningu" (Ask for pack photo) þegar óskað er eftir mynd af pakkningu. Með því að merkja í reitinn er sendur tölvupóstur til notanda og hann beðinn um að hala upp mynd af pakkanum.
- Nota reitinn "Óska eftir að pakkning verði endursend" (Request return of pack) þegar óskað er eftir að pakkningunni sé skilað. Með því að merkja í reitinn er sendur tölvupóstur til notanda og viðkomandi beðin(n) um að endursenda pakkninguna til markaðsleyfishafa eða heildsala markaðsleyfishafa.
- Nota reitinn "Upplýsa lyfjaauðkennisfélag" (Inform NMVO) þegar markaðsleyfishafi vill senda skilaboð í tölvupósti til lyfjaauðkennisfélagsins.

### <span id="page-9-1"></span>5.5 Upplýsa lyfjastofnun

Lyfjaauðkennisfélag og markaðsleyfishafi geta notað bláa hnappinn "upplýsa lyfjastofnun" (Inform NCA). Þessi aðgerð sendir skilaboð til viðkomandi lyfjastofnunar sem lyfjaauðkennisfélagið hefur stofnað í kerfinu.

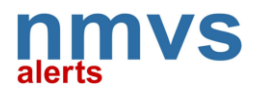

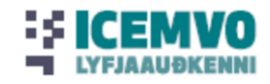

### <span id="page-10-0"></span>5.6 Aðild lyfjastofnunar

Þegar lyfjastofnun (NCA) hefur verið upplýst um viðvörun, breytist litur á flaggi úr rauðu í gult. Einungis viðkomandi lyfjastofnun getur bætt við upplýsingum í þennan hluta.

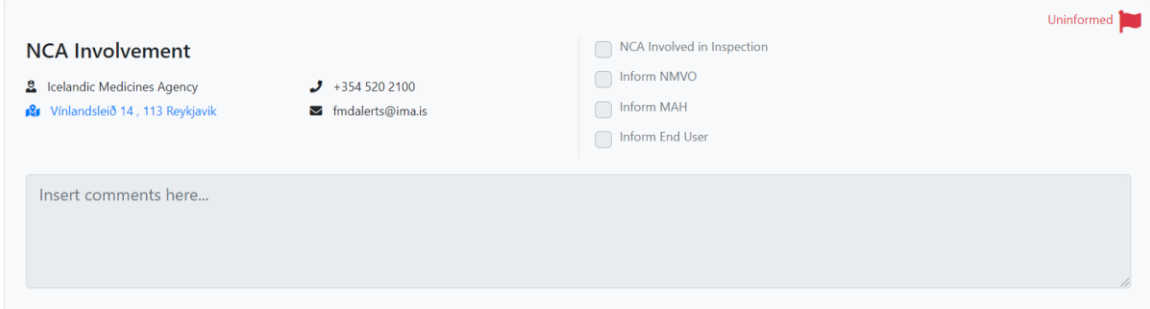

### <span id="page-10-1"></span>5.7 Skrá yfir aðgerðir

Allar færslur á upplýsingasíðu viðvörunar eru skráðar neðst á síðuna og þær er hægt að skoða eða prenta eftir þörfum.

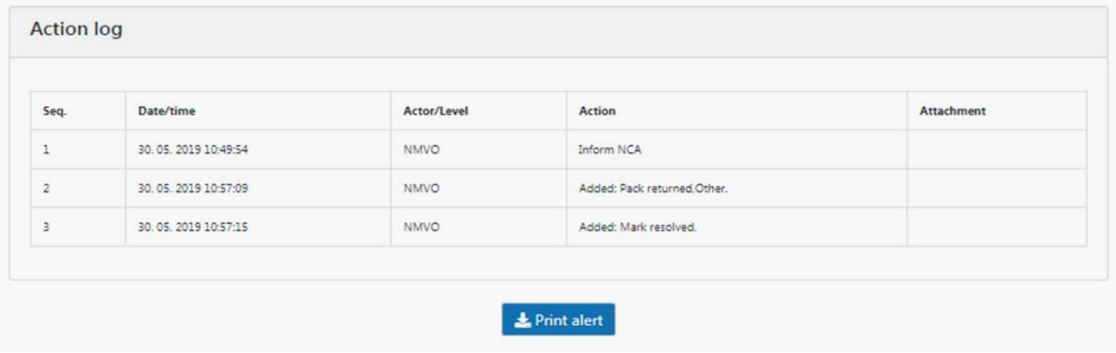

### <span id="page-10-2"></span>6. Staða viðvörunar

### <span id="page-10-3"></span>6.1 Staða viðvörunar hjá notanda

Hægt er að breyta stöðu viðvörunar hjá notanda eða hjá Lyfjaauðkenni. Lyfjaauðkenni getur breytt stöðu viðvörunar út frá upplýsingum sem berast frá notanda eftir öðrum leiðum (ekki með aðstoð NMVS Alerts).

**Opin (Open)** - Þetta er grunnstaða. Táknar að notandi hafi ekki enn rannsakað viðvörun. **Lokuð (Closed)** – Þessi staða táknar að notandi hafi rannsakað orsök viðvörunar og uppfært nauðsynlegar upplýsingar í síðunni.

### <span id="page-10-4"></span>6.2 Staða viðvörunar hjá Lyfjaauðkenni (NMVO level)

Einungis Lyfjaauðkenni getur breytt stöðu viðvörunar í reitum á þessu stað.

**Opin** (Open) - Þetta er grunnstaða. Táknar að Lyfjaauðkenni hafi ekki enn rannsakað viðvörun.

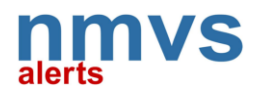

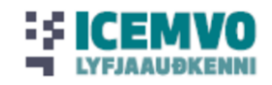

**Lokuð** (Closed) – Þessi staða táknar að Lyfjaauðkenni hafi rannsakað orsök viðvörunar og upplýst notanda og markaðsleyfishafa um til hvaða aðgerða þeir þurfi að grípa. Orsök viðvörunar er enn ekki þekkt.

**Leyst** (Resolved) – Lyfjaauðkenni hefur rannsakað viðvörunina og staðfest orsök hennar. Orsökin var af tæknilegum ástæðum eða vegna aðgerða hjá notanda eða markaðsleyfishafa. Notandi getur reynt að afhenda lyfjapakkninguna aftur, ef við á.

### <span id="page-11-0"></span>6.3 Staða viðvörunar hjá markaðsleyfishafa (MAH level)

Einungis markaðsleyfishafi getur breytt stöðu viðvörunar í reitum á þessu stað.

**Opin** (Open) - Þetta er grunnstaða. Táknar að markaðsleyfishafi hafi ekki enn rannsakað viðvörun. **Lokuð** (Closed) – Þessi staða táknar að markaðsleyfishafi hafi rannsakað orsök viðvörunar en ekki komist að orsök hennar. Markaðsleyfishafi hefur upplýst notanda og Lyfjaauðkenni um til hvaða aðgerða þeir þurfi að grípa.

**Leyst** (Resolved) – Markaðsleyfishafi hefur rannsakað viðvörunina og staðfest orsök hennar. Orsökin var af tæknilegum ástæðum eða vegna aðgerða hjá markaðsleyfishafa. Markaðsleyfishafi hefur einnig gripið til viðeigandi úrbóta og notandi getur reynt að afhenda lyfjapakkninguna aftur, ef við á.

### <span id="page-11-1"></span>7. Stillingar

### <span id="page-11-2"></span>7.1 Stillingar notanda

Í stillingum notanda (Account Settings) er hægt að skrá og breyta eftirfarandi upplýsingum:

- Fornafn og eftirnafn. Notað til að auðkenna notanda.
- Sýna netfang og símanúmer ætlað fyrir samskipti vegna viðvarana. Upplýsingarnar verða að tilheyra tiltekinni starfsstöð og geta ekki verið mismunandi fyrir mismunandi notendur á sömu starfsstöð.
- Lykilorð. Lykilorð verður að vera nægjanlega sterkt (að lágmarki 8 stafir þar sem amk. 3 stafir eru blanda af hásstöfum, lágstöfum, tölustöfum og táknum).
- Birta nafn þess sem framkvæmir breytinga í skrá yfir aðgerðir á viðkomandi starfsstöð. Nöfn notenda birtast eingöngu í umhverfi starfsstöðvarinnar.

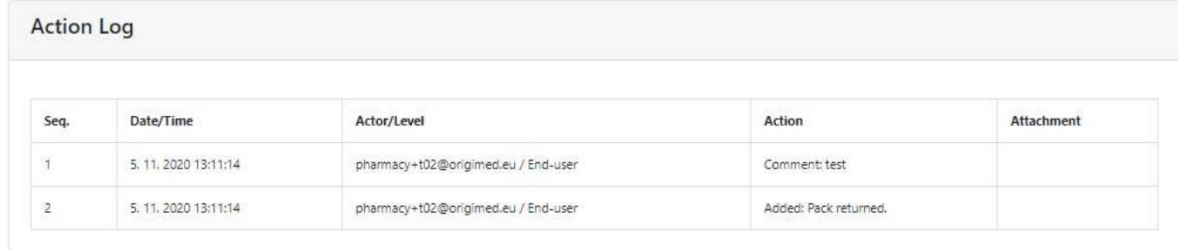

• Fá tilkynningar í tölvupósti. Notandi getur valið að fá ekki tilkynningar vegna viðvörunar í tölvupósti frá kerfinu þegar þær eru sendar til annarra aðila.

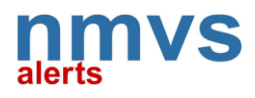

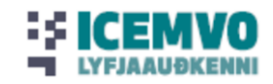

# <span id="page-12-0"></span>8. Viðauki: Skilgreiningar og upplýsingar um algengar orsakir viðvarana.

Unnið úr skjali EMVO; EMVO\_0382\_ EMVS Alerts and Notifications.

**#A1: Product Not Found: Vörunúmer lyfs (product code) er ekki til í lyfjaauðkennisgrunni Evrópu;** 

**óþekkt vörunúmer.** Ath. Þessi tegund viðvörunar er ekki áframsend til Lyfjaauðkennis eða til Evrópsku gáttarinnar.

### **#A2: Batch ID Unknown: Lotunúmerið ekki skráð í lyfjaauðkennisgruninn** (OBP er framleiðandi lyfs)

| #A2: Batch Not Found      |                                                                                                    |
|---------------------------|----------------------------------------------------------------------------------------------------|
| Description:              | Indicates that the supplied batch number is unknown. This exception may occur in the                    |
|                           | European Hub when a National System performs an Inter-Market-Transaction (IMT)                          |
|                           | request or when an On-Boarding-Partner (OBP) performs a request. In this second case,                   |
|                           | the alert may be received by a different OBP than the one that initiated the transaction <sup>1</sup> . |
|                           | This exception can also occur in a National System when an attempt is made to recall or                 |
|                           | update an unknown batch. However, the National System does not create an alert                          |
|                           | notification.                                                                                           |
| Events:                   | An end-user performs a single pack request and tries to:<br>$\bullet$                                   |
|                           | Verify a pack,<br>$\circ$                                                                               |
|                           | Mark a pack as supplied,<br>$\circ$                                                                     |
|                           | Decommission a pack for another reason, or<br>$\circ$                                                   |
|                           | Reactivate a decommissioned pack<br>$\circ$                                                             |
|                           | and                                                                                                    |
|                           | The product code is not found in the National System but is found in<br>$\circ$                         |
|                           | the European Hub (via IMT), but the batch identifier is not found in                                    |
|                           | the European Hub, or                                                                                    |
|                           | The product code is found in the National System but the batch<br>$\circ$                               |
|                           | identifier is not found in the National System or the European Hub                                      |
|                           | (via $IMT$ ) <sup>2</sup> .                                                                             |
|                           |                                                                                                    |
|                           | An OBP tries to:                                                                                        |
|                           | Verify one or more unique identifiers, or<br>$\circ$                                                    |
|                           | Update the state of one or more packs, or<br>$\circ$                                                    |
|                           | Update product pack data<br>$\circ$                                                                     |
|                           | and                                                                                                    |
|                           | The product code is found in the European Hub, but the batch<br>$\circ$                                 |
|                           | identifier is not found in the European Hub.                                                            |
| Root causes:              | The pack may be falsified.<br>$\bullet$                                                                 |
|                           | The manufacturer may have failed to upload the product pack data to the<br>٠                            |
|                           | European Hub.                                                                                           |
|                           | Scanner or client system software may not function correctly.<br>$\bullet$                              |
|                           | A user may have manually entered an incorrect batch identifier.<br>٠                                    |
|                           | The manufacturer may have printed the unique identifier incorrectly.                                    |
| <b>Escalated to NMVO:</b> | Yes, if the transaction is initiated in a National System.                                              |
| Sent to European Hub:     | Yes, if the transaction is initiated in a National System.                                              |
| <b>Escalated to OBP:</b>  | Yes                                                                                                    |
| <b>Escalated to EMVO:</b> | Yes                                                                                                    |

<sup>&</sup>lt;sup>1</sup> In case an OBP with the parallel distributor role tries to execute an operation and the European Hub does not have the information about the batch.

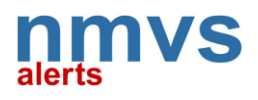

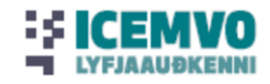

### **#A3: Pack Not Found: Raðnúmer pakkningar finnst ekki í lyfjaauðkennisgrunninum.**

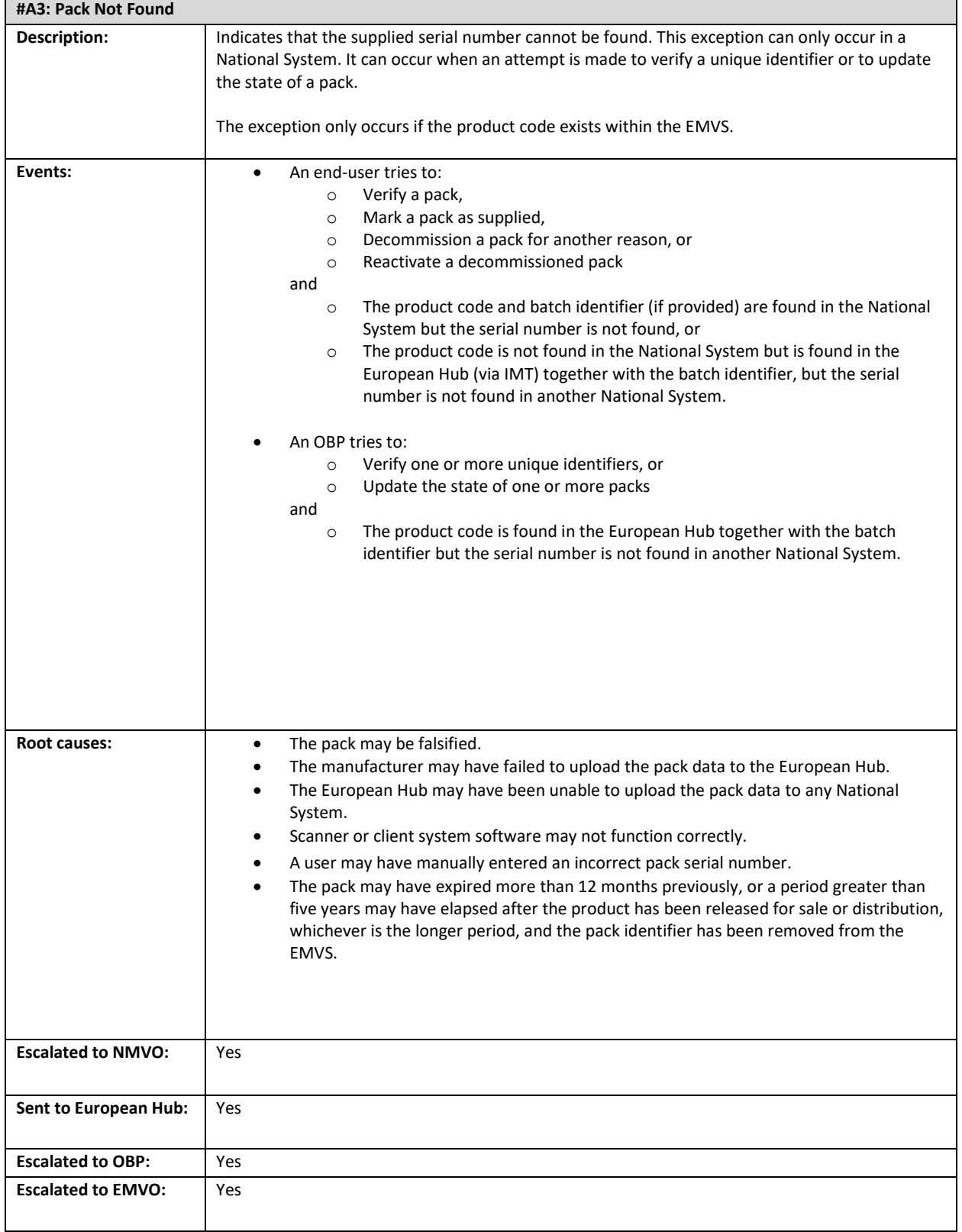

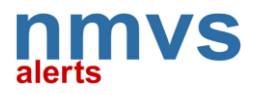

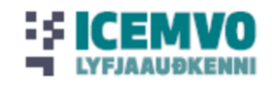

### **#A7: Pack Already in Requested State: Tilraun til að breyta stöðu pakkningar mistókst því hún er þegar í umbeðinni stöðu í grunninum.**

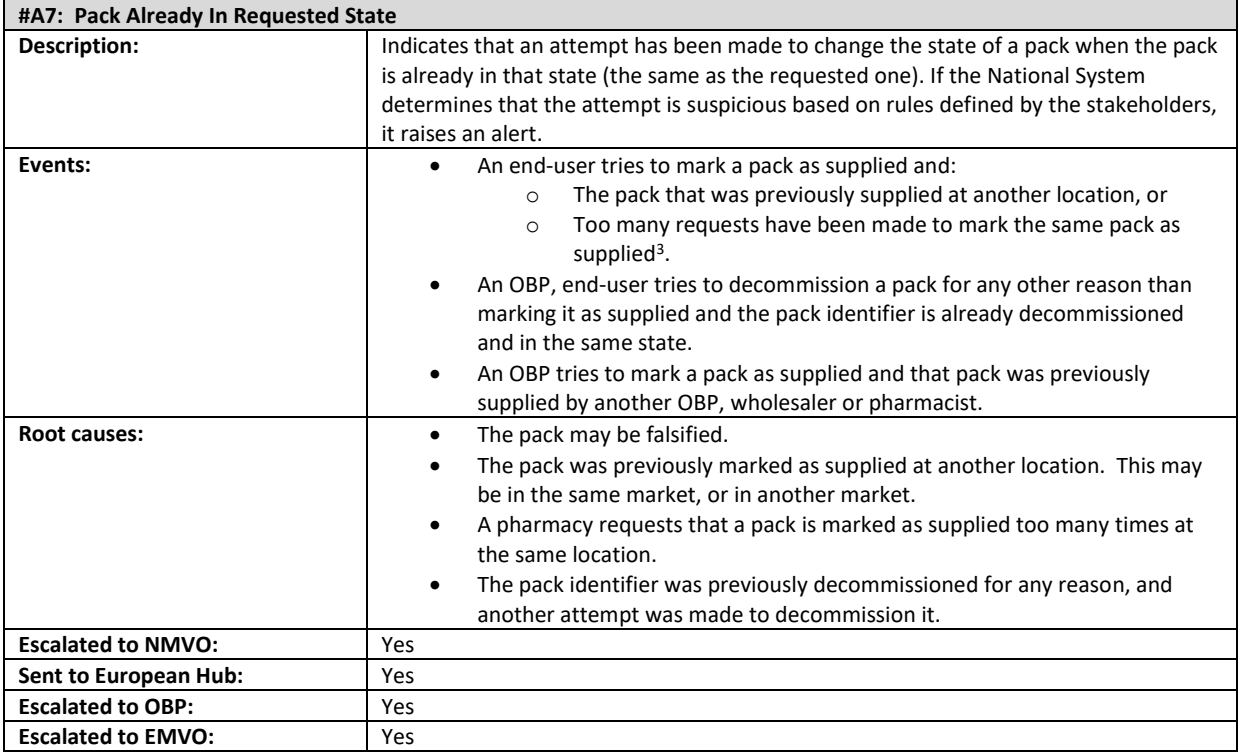

<sup>&</sup>lt;sup>3</sup> The system supports multiple dispense requests for a single pack at a single location in order to cater for scenarios where a pack is part-dispensed (e.g., pack-splitting or dispense form bulk). The threshold value for so-called 'double dispense' is set at the market level. A pharmacist may mark the same pack as dispensed multiple times at the same location up to this threshold. It is only ever necessary to mark a pack as supplied once. An alert is only raised if too many attempts to dispense it are detected.

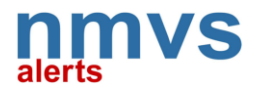

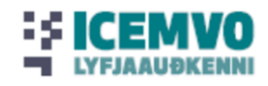

#### **#A24: Status Change Could Not be Performed: Ekki hægt að breyta stöðu pakkningar.**

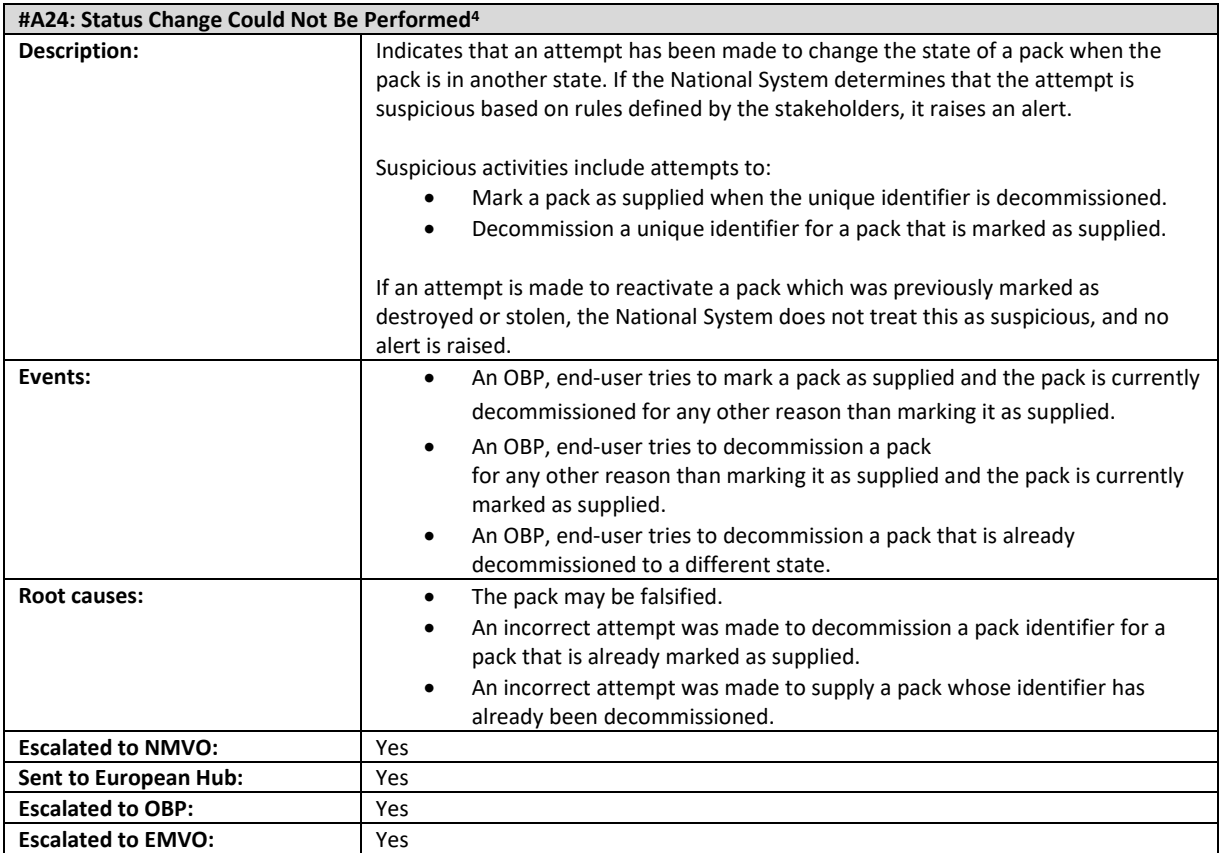

<sup>4</sup> Not all status change that result in an #A24 may raise an alert. In case a pack change is not allowed because the pack change is simply not defined in the URS as possible, the operation shall not trigger an alert. This can be exemplified by the event where an attempt to reactivate a stolen pack is initiated.

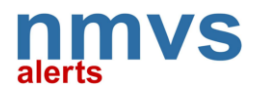

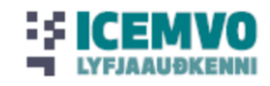

### **#A52: Expiry Date Mismatch: Ósamræmi í dagsetningu fyrningar og skráðri dagsetningu í Evrópsku gáttinni.**

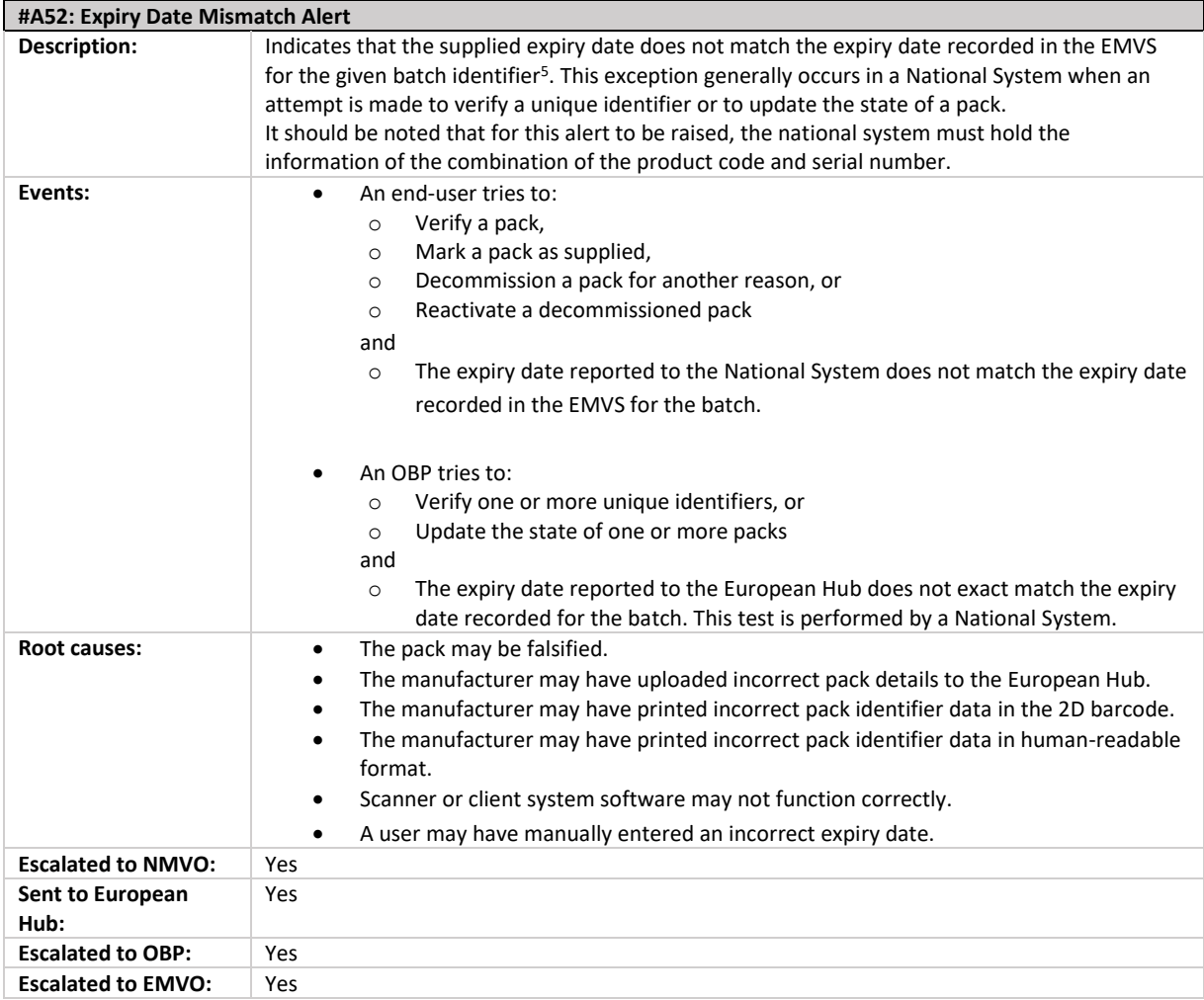

<sup>&</sup>lt;sup>5</sup> The system reports a mismatch whenever the expiry date provided by the client system fails to match the expiry date recorded by the EMVS. This alert does not indicate that the pack has expired. According to the URS, if the pack has been 'relifed', the system will check the original expiry date. However, at the time of writing, no explicit functionality has been specified or implemented in the European Hub to support re-lifing of packs.

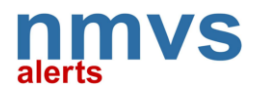

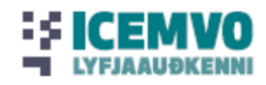

### **# A68: Batch Number Mismatch: Ósamræmi í lotunúmeri og skráðu lotunúmeri í Evrópsku gáttinni.**

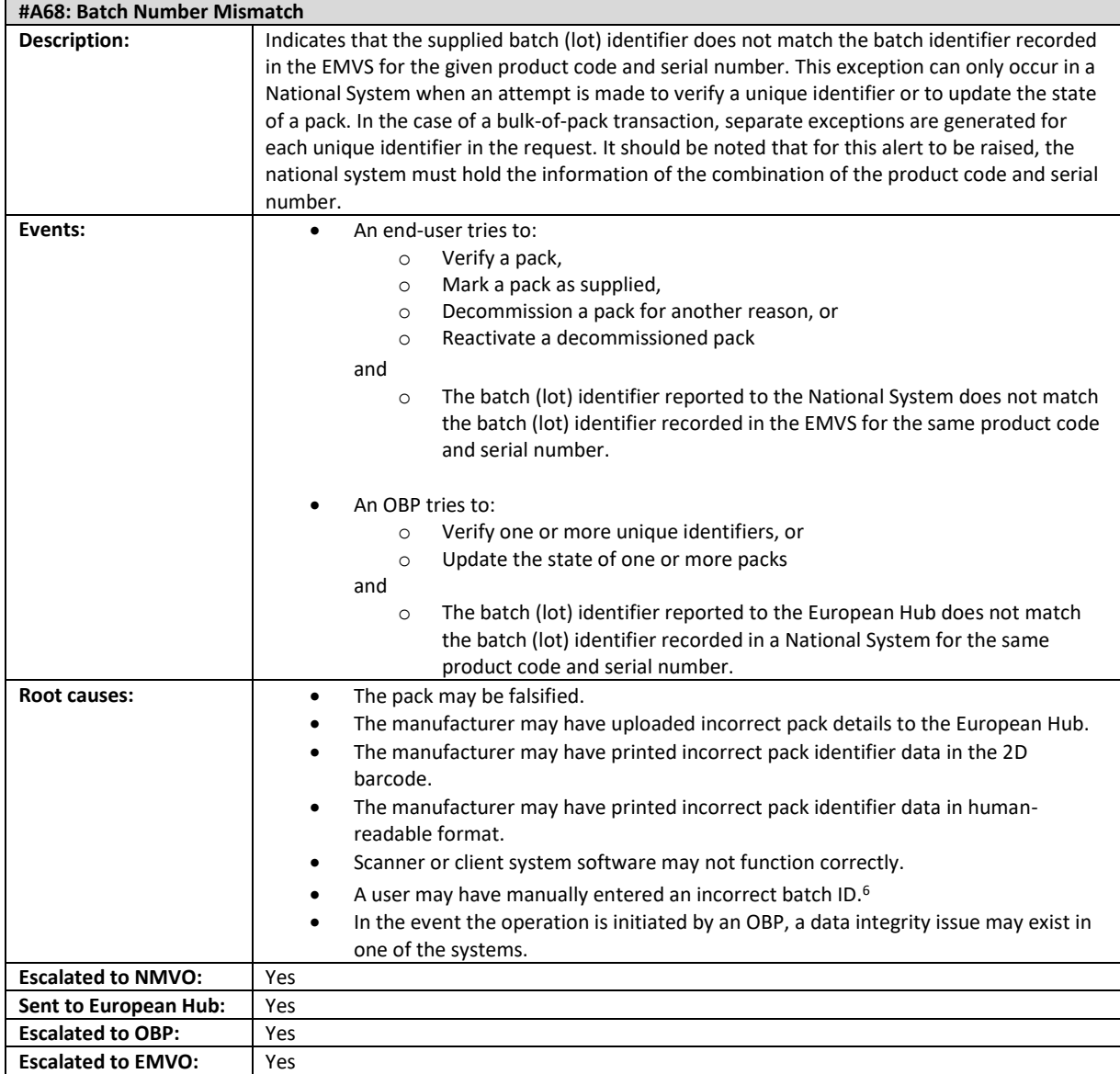

<sup>6</sup> In manual data entry scenarios, users need only enter the product code and serial number. However, the National System will validate the batch identifier and expiry date if they are provided.